# Užívateľský manuál

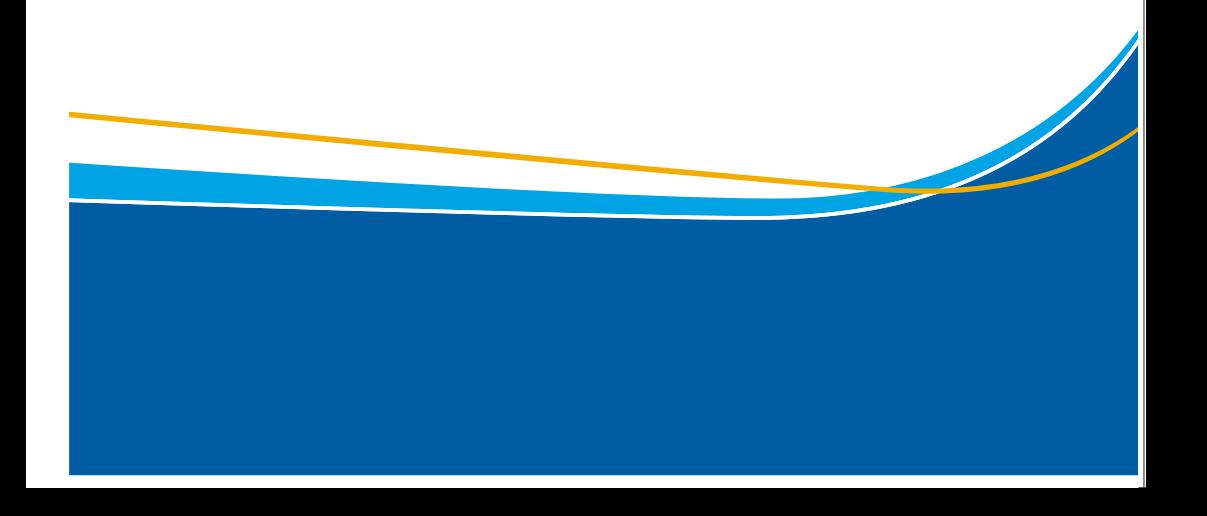

## Obsah

#### Všeobecné informácie

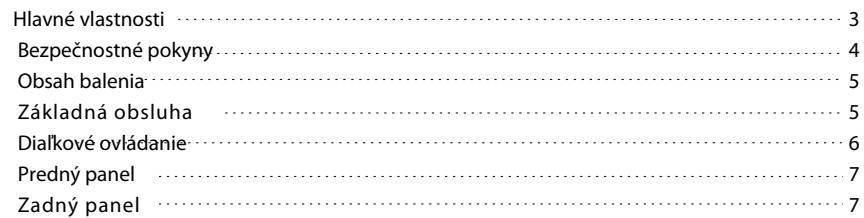

#### I n š t a l á c i a

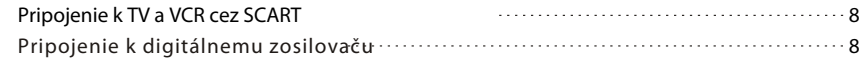

## Menu

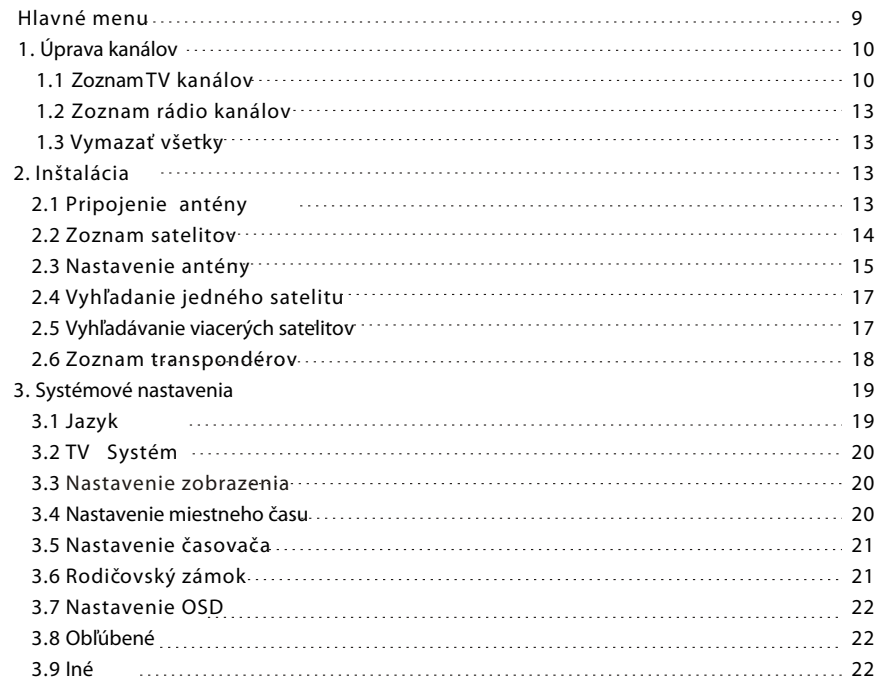

 $\bf8$ 

 $\overline{3}$ 

3<br>9  $\overline{9}$ 

## Obsah

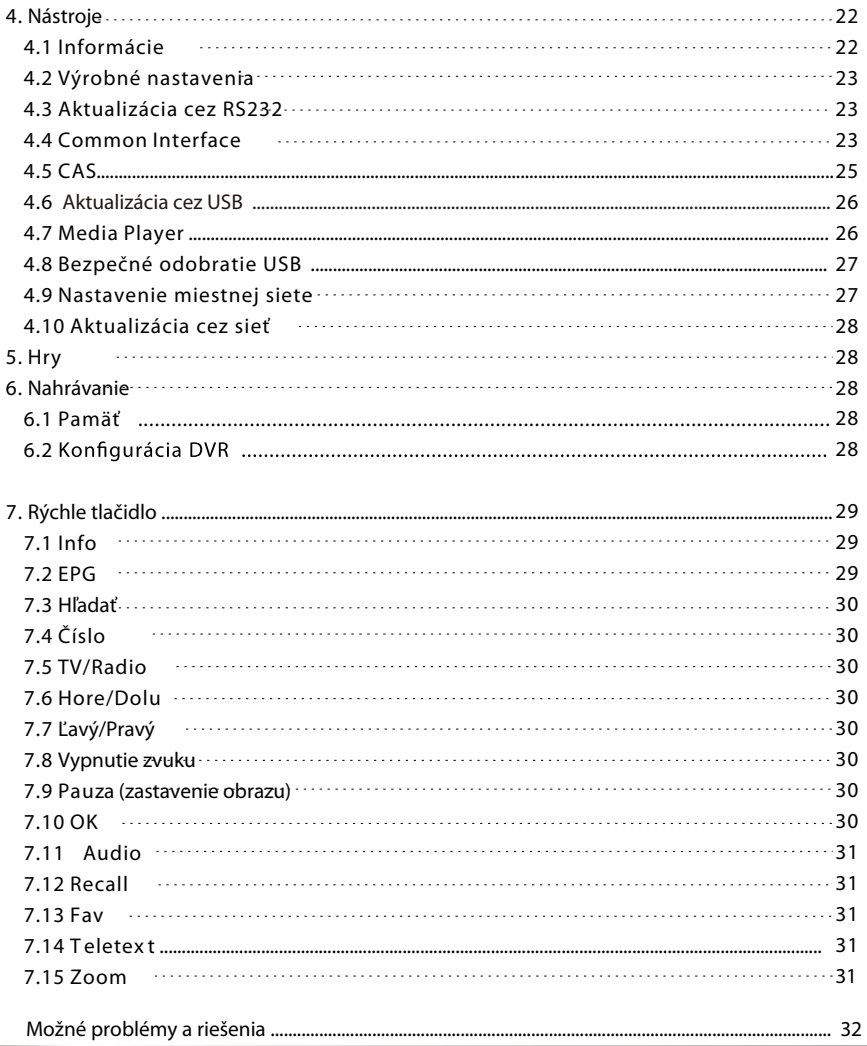

\_\_\_\_\_\_\_

## Všeobecné informácie

Digitálny satelitný prijímač Opensat 4000HDPVR Vám umožní sledovať a nahrávať programy vysielané cez satelit.

Tento užívateľský manuál obsahuje návod na inštaláciu prijímača a ovládanie jeho funkcií.

Informácie uvedené v tomto návode sa môžu zmeniť. Vyhradzujeme si právo zmeniť dizajn alebo funkcie výrobku bez upozornenia. engineering or technology .

#### **Hlavné funkcie**

- MPEG2 SD, MPEG2 HD, H.264/A VC SD, H.264/A VC HD
- originál čítačka CONAX
- príjem SCPC a MCPC zo satelitného pásma C/Ku
- automatický prechod PAL/NTSC
- 5000 TV a rádio kanálov
- 32 obľúbených skupín
- viacjazyčné OSD menu (anglicky, nemecky, slovensky, španielsky, portugalsky, arabsky, rusky, turecky, poľsky atď)
- 7-dňové EPG (elektronický programový sprievodca)
- podpora PIG
- 256 farebné OSD
- automatické sieťové vyhľadávanie nových transpondérov
- podpora DiSEqC 1.2 13/18V , 0/22K, 0/12V
- rôzne funkcie na úpravu kanálov (obľúbené, presunúť, zamknúť, premenovať, triediť, a vymazať)
- rodičovský zámok kanálov
- jednoducho ovládateľné menu
- aktualizácia softvéru cez RS232 port, z prijímača do prijímača alebo cez USB
- 8 rezervácií cez časovač, automatické prepnutie na požadovaný kanál
- podpora tituliek DVB EN300743 a EBU
- podpora teletextu DVB ETS300472 cez VBI a OSD
- automatické ukladanie posledného sledovaného kanálu
- triedenie zoznamu kanálov: abecedne, kódované, obľúbené, zamknuté, sat
- duálne zobrazenie súčasne HD a SD
- podpora FAT16/FA T32/FA T12
- zoznam JPEG/BMP súborov
- 480i/p, 576i/p, 720p, 1080i s HDCP copy protection
- $\bullet$  Hry

#### **Bezpečnostné pokyny**

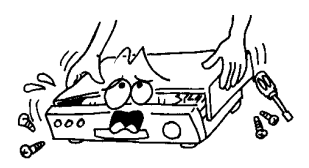

 Neotvárajte kryt prijímača, hrozí riziko elektrického šoku. Opravu prijímača prenechajte odborníkovi

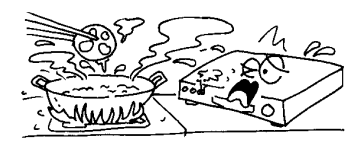

Nevystavujte prijímač priamemu slnečnému žiareniu a umiestnite ho v bezpečnej vzdialenosti od zdrojov tepla.

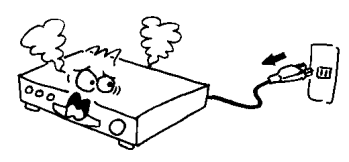

V prípade, že spozorujete na prijímači pri jeho prevázdke niečo nezvyčajné okamžite ho odpojte zo siete.

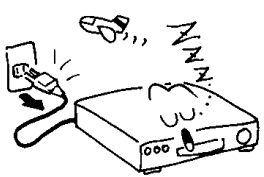

 Ak prijímač dlhšiu dobu nepoužívate, odpojte ho zo siete.

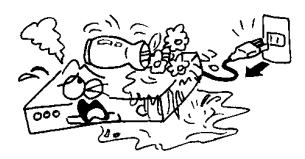

Neklaďte na prijímač predmety naplnené tekutinou, mohlo by dôjsť k poškodeniu zariadenia.

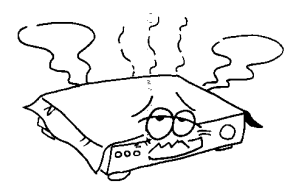

Nezakrývajte ventilačné otvory na prijímači, aby sa nenarušila ventilácia vzduchu

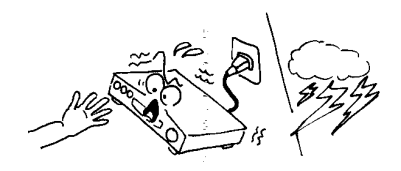

Nedotýkajte sa prijímača počas búrky, môžete si spôsobiť úraz.

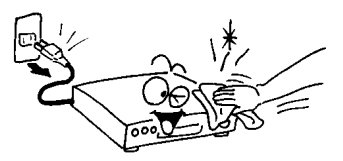

Pred čistením povrchu prijímača, prijímač vypnite a odpojte zo siete. Na čistenie použite vlhkú utierku a následne utrite suchou utierkou.

Licencia Dolby Laboratories.

## 0bsah balenia

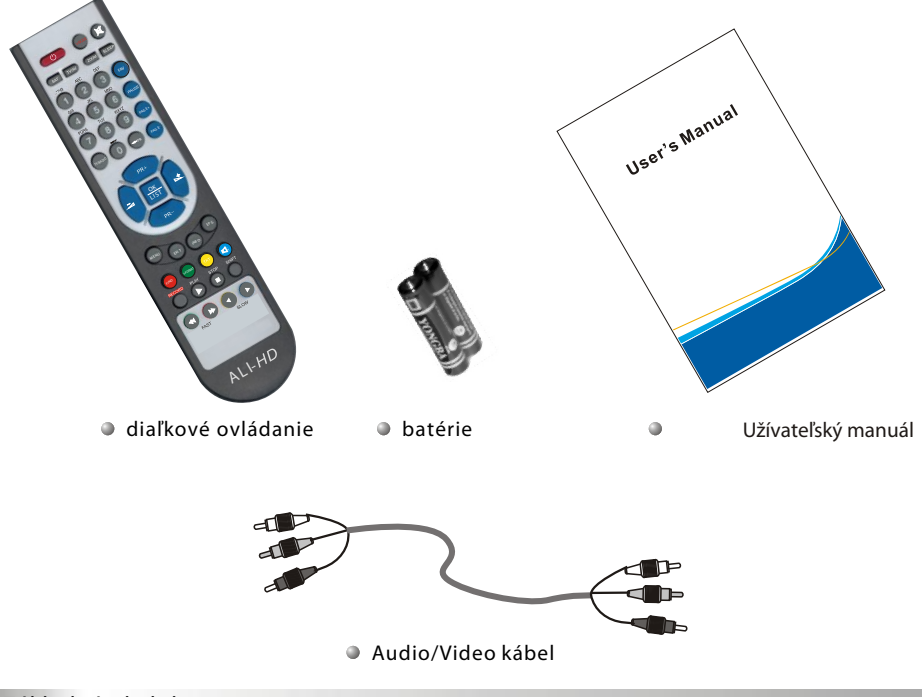

#### **Základná obsluha**

- V tomto manuáli nájdete všetky potrebné informácie o obsluhe prijímača. Menu je jednoduché a ľahko ovládateľné.
- Všetky funkcie môžu byť ovládané prostredníctvom diaľkového ovládania a niektoré aj cez predný panel.

Upozornenie: nový softvér môže zmeniť niektoré funkcie prijímača.

Pri akýchkoľvek tažkostiach s ovvládaním alebo prevádzkou prijímača si pozrite návod na riešenie problémov v zadnej časti tohto manuálu alebo kontaktujte svojho predajcu alebo odborného technika.

## **Diaľkové ovládanie**

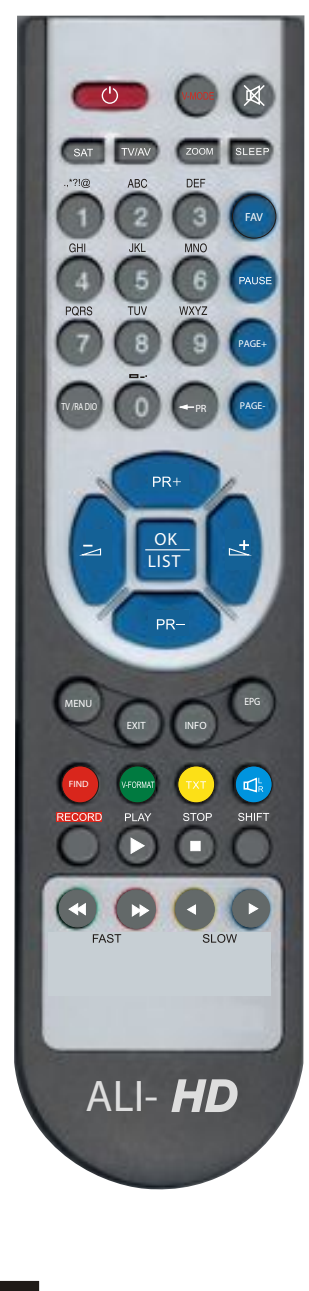

I

Г

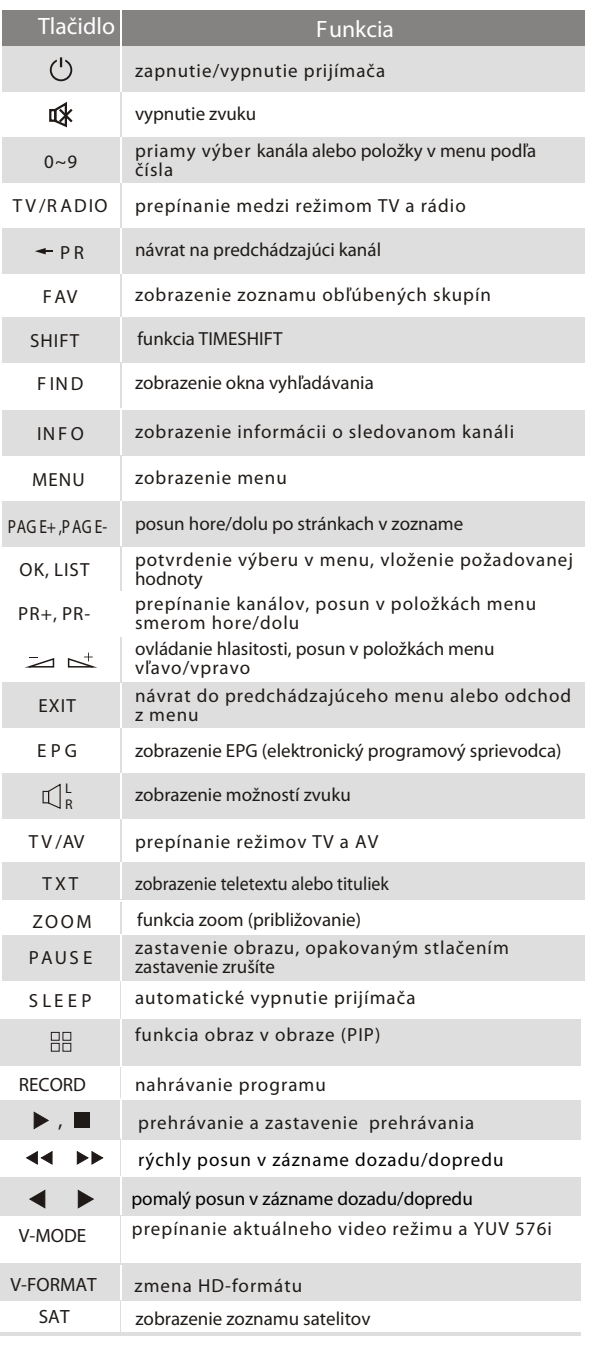

#### **Predný panel**

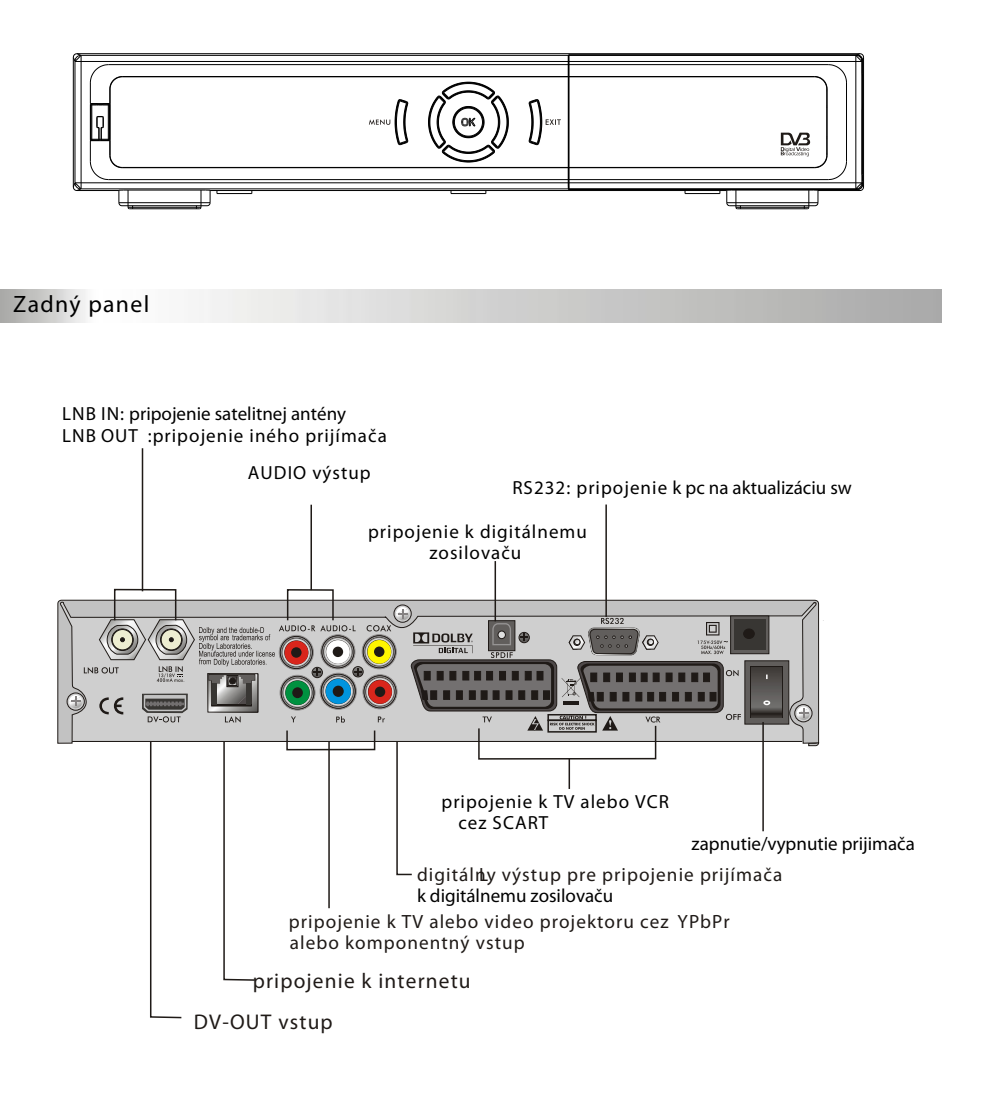

## **Pripojenie k TV cez SCART**

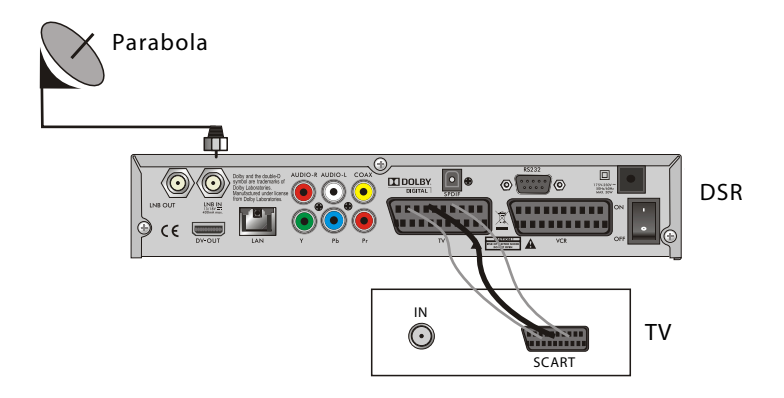

**Pripojenie digitálneho zosilovača**

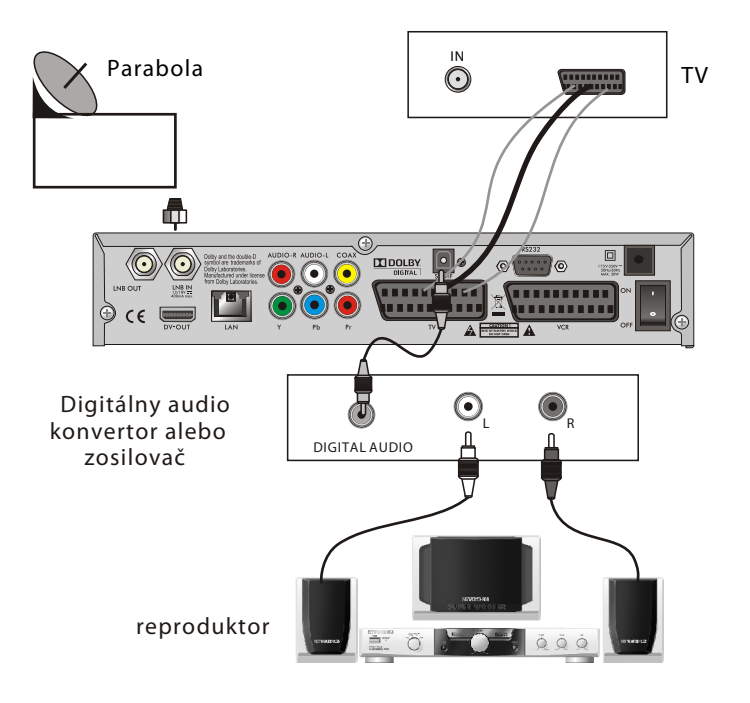

## MENU

**Hlavné menu**

Presvedčte sa, že prijímač je správne nainštalovaný a pripojený k iným zariadeniam. Ak je prijímač používaný prvýkrát, alebo v ňom nie je zoznam kanálov, pri zapnutí sa zobrazí na obrazovke Hlavné menu.

Počas bežného sledovania TV alebo počúvania rádia do menu vstúpite stlačením **tlačidla MENU na diaľkovom ovládaní (DO).**

Hlavné menu tvorí 6 hlavných položiek:

- **Úprava kanálov**
- **- Inštalácia**
- **Nastavenie systému**
- **Nástroje**
- **Hry**
- **- Nahrávanie**

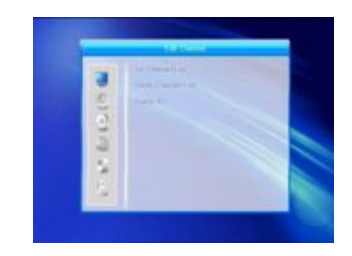

Počas inštalácie svoj výber v menu potvrďte tlačidlom OK a tlačidlom LIST sa zobrazí zoznam, v ktorom sa pohybujte navigačnými tlačidlami. Číslo kanála môžete vložiť aj priamo číselými tlačidlami na diaľkovom ovládaní.

Tlačidlá **PR+** , **PR-** slúžia na pohyb hore a dolu po jednotlivých riadkoch menu a tlačidlá  $s^{-}$   $\blacktriangle$   $\blacktriangleright$  slúžia na pohyb medzi jednotlivými možnosťami v položkách menu a na pohyb vpravo a vľavo.

Tlačidlami MENU alebo EXIT na diaľkovom ovládaní ukončíte používanie menu.

Ak nie je naladený žiadny kanál, nemôžete odísť z hlavného menu tlačidlami MENU alebo **EXIT. Zobrazí sa odkaz "Žiadny kanál" a všetky položky v menu zostanú neaktívne (šedé**.**).**

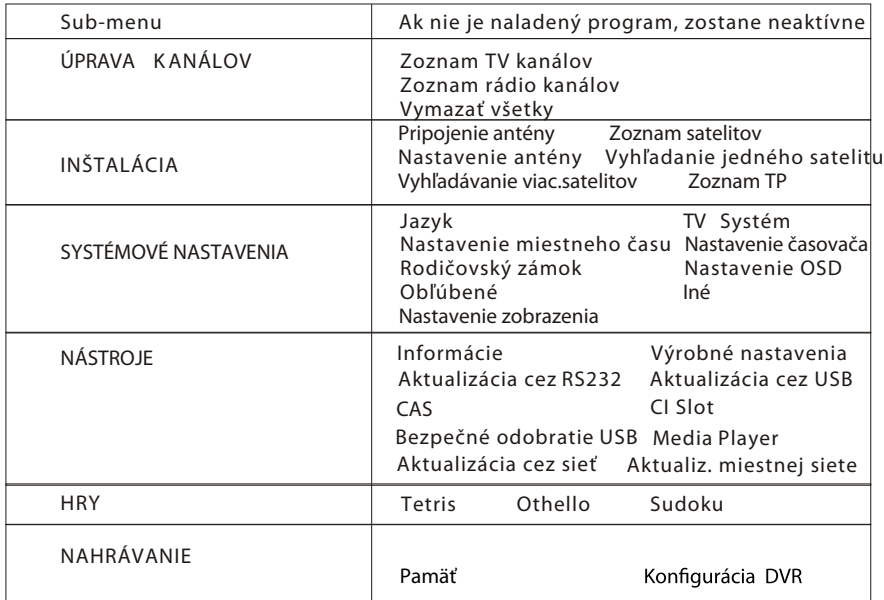

#### *1.Úprava(kanálov*

1. Stlačte tlačidlo OK alebo a z obr a z í s a o k n o "Vložte heslo". Do menu nie je možné vstúpiť pokiaľ nevložíte platné heslo.

Prednastavené heslo je "0000".

2. Tlačidlami **PR+, PR-** premiestňujete kurzor smerom hore a dolu.

3. Tlačidlom **EXIT** alebo tlačidlom <a>
sa presuniete do ľavého menu.

- **1.1 Zoznam TV kanálov**
- 1. Tlačidlami  $\implies$   $\blacktriangleright$  vyberte satelit.

2. Tlačidlami **PR+, PR-** vyberte kanál, ktorý chcete

sledovať a stlačte OK. Kanál sa zobrazí v malom okne. V okne sa vždy zobrazí kanál, ktorý je v zozname označený farebnou lištou.

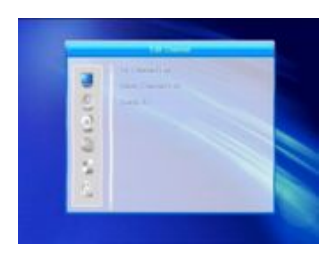

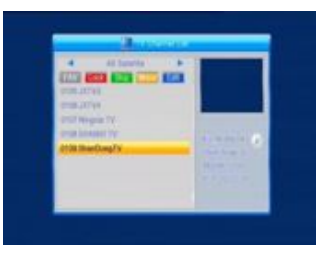

3. Ak chcete pridať kanál do obľúbenej skupiny, stlačte tlačidlo FAV. Položka FAV sa zvýrazní. Potom vyberte kanál a stlačte tlačidlo OK. Zobrazí sa zoznam obľúbených skupín. V zozname vyberte skupinu, do ktorej chcete kanál pridať a stlačte tlačidlo OK a EXIT. V pravej časti vedľa názvu kanála sa zobrazí príslušná ikona.

Pre odchod z režimu obľúbených kanálov stlačte znovu tlačidlo FAV.

4. Ak chcete zamknúť kanál, stlačte červené tlačidlo. Vyberte požadovaný kanál a stlačte tlačidlo OK, kanál sa označí ako zamknutý.

Opakovaným stlačením tlačidla OK na názve kanála zámok zrušíte.

Tento režim opustíte stlačením červeného tlačidla.

5. Zeleným tlačidlom prejdete do režimu Preskočiť. Vyberte kanál a stlačením tlačidla OK sa kanál označí ikonou Preskočiť. Toto označenie znamená, že pri prepínaní kanálov bude tento kanál vynechaný. Označenie zrušíte opakovaným stlačením tlačidla OK na názve daného kanála.

Tento režim opustíte stlačením zeleného tlačidla.

6. Ak chcete presunúť kanál na inú pozíciu, stlačte žlté tlačidlo. Vyberte kanál a stlačením tlačidla OK ho označte. Tlačidlami PR+, PR- presuňte kurzor na požadovanú pozíciu, stlačte žlté tlačidlo a dvakrát tlačidlo OK.

Následne sa kanál presunie na novú pozíciu. Teto režim opustíte stlačením žltého tlačidla.

7. Ak chcete upravovať kanály, stlačte modré **tlačidlo. Zobrazí sa okno editácie kanálov.**

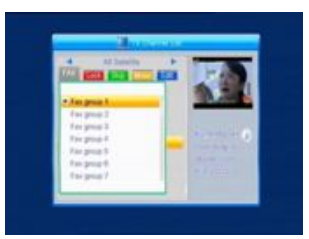

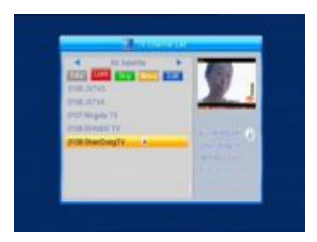

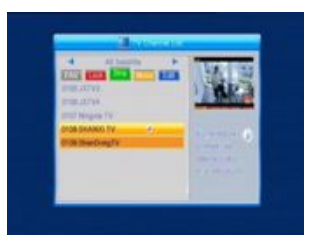

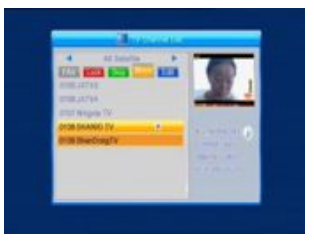

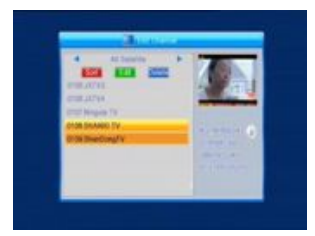

#### **i . Triediť (červené tlačidlo)**

Stlačením červeného tlačidla v tomto menu sa zobrazí okno s možnosťami usporiadania kanálov.

**Názov (A-Z):** vzostupné poradie - znak \$ ( k ó d o v a n i e poradie neovplyvňuje), čísla, veľké písmená, malé písmená.

**Názov (Z-A):** opačné poradie ako v predchádzajúcej položke (A-Z).

**Voľné/Kódované: na začiatku zoznamu sú všetky voľne** vysielané kanály (FTA), potom nasledujú kódované. **Zanknuté: všetky zamknuté sú na konci zoznamu.**

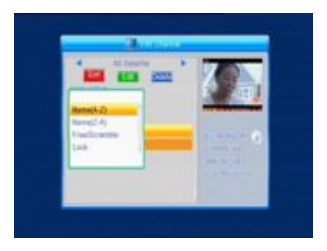

**ii. Upraviť (zelené tlačidlo)**

Stlačením zeleného tlačidla vstúpite do režimu úprav. Vyberte program a stlačte OK, zobrazí sa okno s možnosťou premenovania kanála.

V tomto okne používajte nasledovné tlačidlá:

- červené tlačidlo na prepínanie medzi veľkými a malými písmenami
- tlačidlá  $\implies$  na presun kurzora vľavo a vpravo $^{\mathsf{I}}$
- zelené tlačidlo na vymazanie znaku, na ktorom je kurzor
- číselné tlačidlá (0-9) na vkladanie znakov podľa tabuľky zobrazenej nižšie
- žlté tlačidlo na uloženie zmeny a odchod z menu
- modré tlačidlo na zrušenie zmeny a odchod z menu

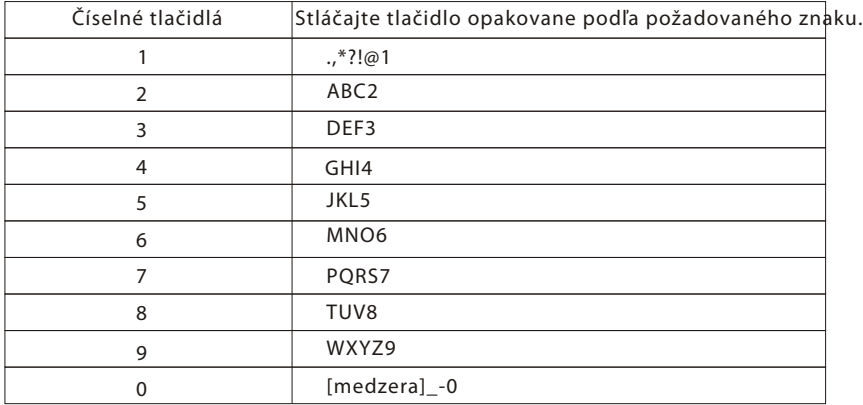

Ak nie je vložený názov, po stlačení žltého tlačidla sa zobrazí okno "Názov". Tlačidlom OK toto okno zavriete.

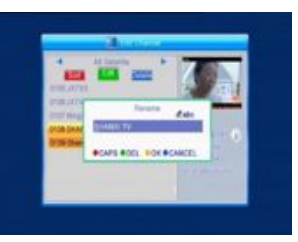

#### **iii. Vymazať (modré tlačidlo)**

**Ak chcete vymazať kanál, stlačte modré tlačidlo.** Vyberte požadovaný kanál a tlačidlom OK tento kanál označíte. Toto označenie môžete zrušiť opakovaným stlačením tlačidla OK. Stlačte tlačidlo EXIT, zobrazí sa okno s otázkou: "Chcete uložiť zmenu?". Vyberte možnosť "Áno" a stlačte OK, zmena sa uloží. Ak vyberiete možnosť "Nie", opustíte menu bez uloženia zmien.

#### **1.2 Zoznam rádio kanálov**

Postupujte ako v časti 1.1 Zoznam TV kanálov.

#### **1.3 Vymazať všetky**

Kurzorom prejdite na položku "Vymazať všetky" a stlačte OK, zobrazí sa upozornenie: "Chcete vymazať všetky kanály?".

Potvrďte svoju voľbu. Stlačte tlačidlo EXIT, zobrazí sa okno s otázkou: Chcete uložiť zmenu?". Vyberte možnosť "Áno" a stlačte OK, zmena sa uloží. Vyberte "Nie" a stlačte OK, opustíte menu bez uloženia zmien.

#### **2. Inštalácia**

1. Stlačte OK alebo tlačidlo $\sim$ <sup>+</sup> a do zobrazeného okna vložte heslo. Bez vloženia správneho hesla nie je možné vstúpiť do menu.

Prednastavené heslo je "0000".

2. Tlačidlami **PR+, PR- posúvajte kurzor hore/dolu.**

3. Tlačidlom EXIT alebo → presuniete kurzor do ľavého menu.

#### **2.1 Pripojenie antény**

Tlačidlami  $\geq \leq t$  vyberte medzi možnosťami typ antény: pevná alebo motorizovaná.

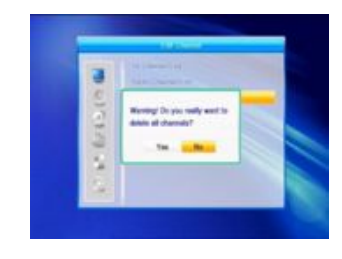

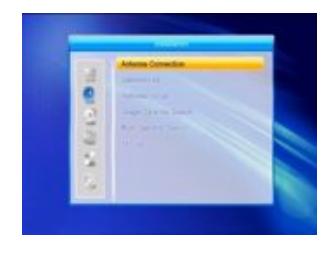

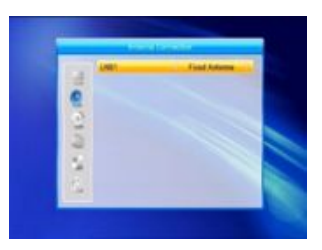

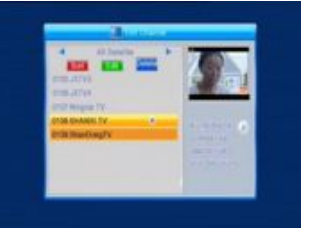

#### **2.2 Zoznam satelitov**

1. Tlačidlá **PR+, PR-** slúžia na pohyb v zozname smerom hore a dolu. Tlačidlom OK vyberte a označte požadovaný satelit. Výber zrušíte opakovaným stlačením tlačidla OK.

2. Ak nie je zvolený žiadny satelit, modré a červené tlačidlá budú nefunkčné.

3. Červeným tlačidlom zobrazíte okno "Upraviť satelit". Tlačidlom **PR+, PR-** premiestňujte kurzor smerom hore a dolu.

**Názov:** na zmenu názvu použite číselné tlačidlá. Podrobnosti v časti: Upraviť kanál.

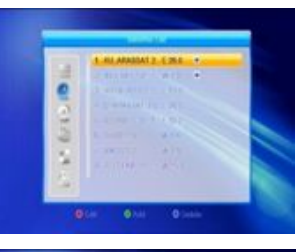

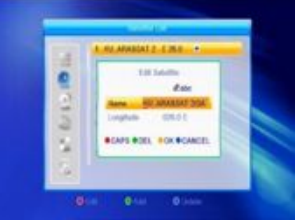

**Zemepisná dĺžka: tlačidlami** zvoľte východnú alebo západnú zemepisnú dĺžku. Po stlačení tlačidla OK vložte hodnotu číselnými tlačidlami, následe tlačidlami EXIT alebo PR+, PR- odídete z editovacieho režimu. Hodnota zemepisnej dĺžky je od 1 do 180 stupňov. Ak ste vložili hodnotu, ktorá je mimo tohto rozsahu, po stlačení žltého tlačidla na diaľkovom ovládaní Vás na to systému upozorní. Po nastavení stlačte

žlté tlačidlo, hodnotu uložíte a opustíte toto menu. Modrým tlačidlom opustíte menu bez uloženia nastavenia.

4. Ak chcete pridať satelit, stlačte zelené tlačidlo. **Postup je rovnaký ako pri úprave satelitov.**

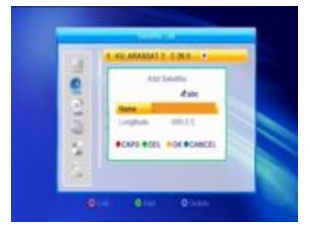

5. Ak chcete vymazať satelit, stlačte modré tlačidlo. V zobrazenom okne svoju voľbu potvrďte výberom možnosti "Áno" a následne stlačte OK. Označený satelit sa vymaže.

V opačnom prípade vyberte možnosť "Nie" a stlačte OK.

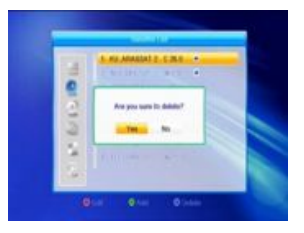

**2.3 Nastavenie antény**

*Časť A***: Pevná anténa**

V položke "Pripojenie antény" vyberte možnosť "Pevná anténa".

**1. Satelit: v tejto položke sa zobrazia všetky satelity** vybraté v zozname satelitov.

Tlačidlami  $\overline{\phantom{a}} \simeq \phantom{a}$  vyberte satelit, alebo stlačte OK a v zobrazenom zozname vyberte požadovaný satelit a voľbu potvrďte tlačidlom OK.

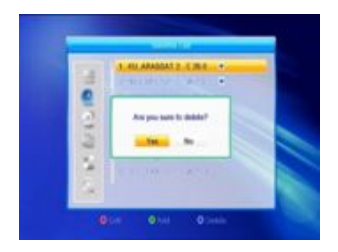

2. Frekvencia LNB, Transpondér, DiSEqC1.0, **DiSEqC1.1:** postupujte ako v predchádzajúcej položke.

**3.** 22K,  $0/12V$ , Polarizácia: tlačidlami  $\geq \sum_{i=1}^{N}$  vyberte hodnotu.

*Časť B***: Motorizovaná anténa**

V položke "Pripojenie antény" zvoľte možnosť "Motorizovaná anténa".

**1.Typ LNB: vyberte požadovaný typ LNB.**

**2. Typ motora: zvoľte medzi DiSEqC 1.2 a USALS.** Ak ste vybrali možnosť DiSEqC 1.2, položky "Miestna zemepisná dĺžka" a "Miestna zemepisná šírka" zostanú neaktívne (šedé).

**3. Vymazať všetko: stlačte tlačidlo OK a zobrazí sa otázka** "Vymazať nastavenú satelitnú pozíciu tohto tunera?" Svoju voľbu potvrďte stlačením tlačidla OK na možnosti "Áno" a vymažú sa všetky údaje uložené o danej pozícii satelitu aktuálneho tunera.

**4. Nastavenie motora: stlačte OK a v zobrazenom submenu nastavte motor.**

**Satelit: tlačidlami vyberte požadovaný satelit, alebo** stlačte OK a zobrazí sa zoznam, z ktorého následne vyberte satelit a stlačte OK.

**Transpondér: postupujte ako v predchádzajúcej položke.** 

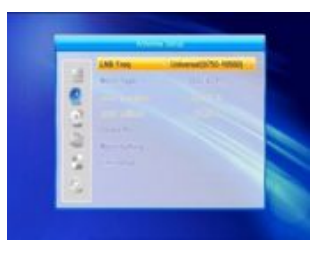

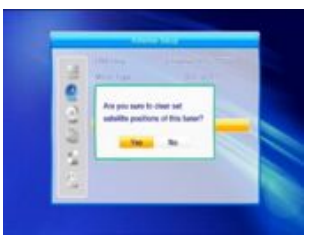

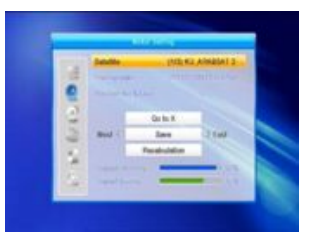

**Číslo pozície 8 Uložiť: možný rozsah pozícií je od 0 do 63. "0" označuje pôvodnú pozíciu.**

**Choď na X: tlačidlom OK zobrazíte zoznam, vyberte požadovanú pozíciu (odporúčanú** alebo od 1 do 63).

Západ <Uložiť > Východ: tlačidlom → otáčajte anténu na západ, tlačidlom → na východ. Stlačením OK sa zobrazí okno s otázkou: "Uložiť túto pozíciu satelitu?". Pre uloženie vyberte tlačidlom OK možnosť "Áno" . Pre zrušenie vyberte možnosť "Nie".

**Prepočet: stlačte OK, zobrazí sa okno: Zmeniť túto pozíciu satelitu?. Pre prepočítan ie** vyberte tlačidlom OK možnosť "Áno".

**5. Nastavenie limitu: tlačidlom OK zobrazíte okno nastavenia limitov.**

**Nastavenie limitu: tlačidlami**  $\geq$  $\leq$  **zvoľte možnosť** "Neaktivovať limit", " Východný limit", "Západný limit" **Nastavenie limitu: tlačidlom**  nastavte otáčanie na západ, tlačidlom  $\rightharpoonup^+$  nastavte otáčanie na východ.

**Choď na referenciu:stlačte OK. Ak je v nastaveniach** nastavená možnosť "Neaktivovať limit", táto položka nebude aktívna (zostane šedá).

.

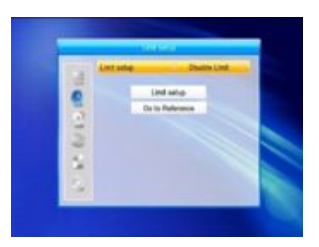

**6.** Ak ste zvolili USALS, položka "Vymazať všetky" **nebude aktívna.**

Miestna zemepisná dĺžka a šírka: navigačnými tlačidlami vľavo / vpravo vyberte Západ a Východ alebo vyberte Sever a Juh. Tlačidlom OK prejdete do režimu úprav. **Číselnými tlačidlami vložte zemepisnú dĺžku a šírku,**  tlačidlom MENU alebo EXIT opustíte toto menu.

Rozsah zemepisnej dĺžky je 0-180 stupňov a rozsah zemepisnej šírky je od 0-90stupňov.

Ak je vložená hodnota mimo tohoto rozsahu, systém Vás na to upozorní.

Tlačidlom OK okno zavriete.

## **MENU**

**7. Nastavenie motora: tlačidlom OK vstúpite do menu nastavenia motora. Satelit, Transpondér: tlačidlami**   $\geq \infty$ vyberte satelit a transpondér, alebo tlačidlom OK zobrazte zoznam a vyberte z neho.

**2.4 Vyhľadávanie jedného satelitu**

**1.** Satelit: tlačidlami ⊿ ∠ vvberte satelit, alebo stlačte OK a vyberte satelit so zobrazeného zoznamu, potom stlačte tlačidlo OK.

**2. Iba FTA: tlačidlami vyberte možnosť "Áno"** alebo "NIe".

**3.** Vyhľadať kanály: tlačidlami  $\geq$  ⇒ vyberte typ kanálov: TV+Rádio, TV alebo Rádio.

**4. Sieťové vyhľadávanie: vyberte "Áno" alebo "Nie"** Ak je nastavené automatické vyhľadávanie, tak položka nebude aktívna (zostane šedá).

**5. Režim vyhľadávania: tlačidlami** vyberte z dostupných režimov vyhľadávania.

**6. Hľadať: tlačidlom OK spustite vyhľadávanie.**

**2.5 Multivyhľadávanie**

V tejto položke môžete nastaviť prehľadávanie viacerých satelitov naraz.

**1. Satelit: zoznam vybraných satelitov je zobrazený** v dolnej časti obrazovky, vyberte požadované satelity tlačidlami $\geq \leq$ .

**2. Iba FTA: tlačidlami vyberte možnosť "Áno"** alebo "Nie".

**3. Vyhľadať** kanály: tlačidlami  $\geq \sum$  wberte typ kanálov: TV+Rádio, TV alebo Rádio.

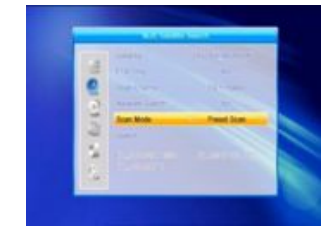

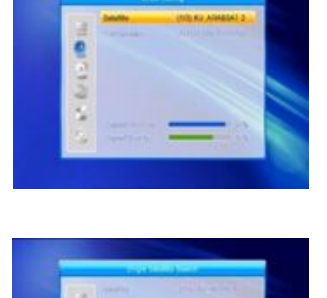

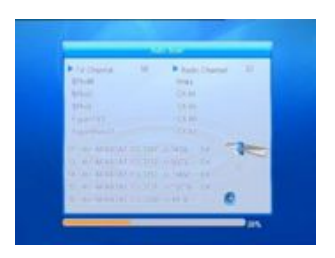

## MENU

**4. Sieťové vyhľadávanie: vyberte "Áno" alebo Nie". Ak je nastavené automatické** vyhľadávanie, táto položka nebude aktívna (zostane šedá).

5. Režim vyhľadávania: tlačidlami <u>→ b</u> vyberte režim vyhľadávania.

**6. Hľadať: tlačidlom OK spustite vyhľadávanie.**

#### **2.6 Zoznam TP**

1. Tlačidlami PR+ a PR- vyberte požadovaný satelit.

**2.** Červeným tlačidlom zobrazíte okno úprav transpondérov.

**Frekvencia, Symbolová rýchlosť: tlačidlami** môžete zvyšovať alebo znižovať hodnoty podľa Vašich **požiadaviek. Hodnotu môžete vložiť aj priamo** číselnými tlačidlami (0-9).

Rozsah frekvencie je 3000 - 13450, rozsah symbolovej rýchlosti je 1000 - 45000. Ak vložíte hodnotu mimo tohoto rozsahu, zostane platná pôvodná hodnota.

**Polarizácia: tlačidlami vyberte horizontálnu alebo vertikálnu polarizáciu.**

**3.** Ak chcete pridať transpondér, stlačte zelené tlačidlo. Postupujte podľa vyššie uvedeného návodu.

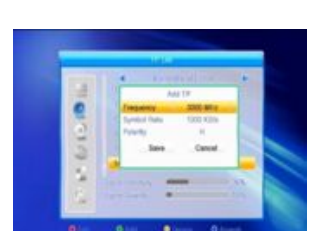

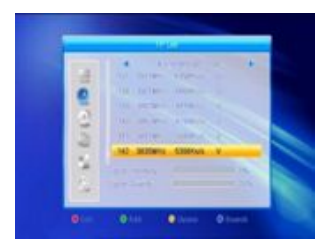

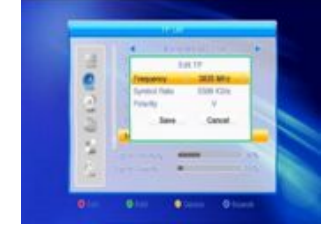

**4.** Ak chcete vymazať transpondér, stlačte žlté tlačidlo a v zobrazenom okne svoju voľbu potvrďte. Stlačte OK na možnosti "Áno" alebo tlačidlom EXIT **operáciu zrušte.**

**5.** Ak chcete vyhľadať transpondér, stlačte modré **tlačidlo. V zobrazenom okne sú položky: Iba FTA (voľné), Vyhľadať kanál, Sieťové vyhľadávanie.** Tlačidlami  $\overline{\smash{\sim}}$  nastavte požadované hodnoty. Tlačidlom OK spustite vyhľadávanie.

#### **3. Nastavenie systému**

1. Tlačidlom **OK alebo prejdite kurzorom do** pravého menu.

2. Tlačidlá PR+ a PR- slúžia na presun kurzora smerom hore a dolu.

3.Tlačidlami **EXIT alebo prejdite kurzorom do ľavého** menu.

#### **3.1 Nastavenie jazyka**

1. Tlačidlom OK prejdite do položky Jazyk. Tlačidlami  $\overline{\smash{\rightthreetimes}}$  vyberte požadovaný jazyk zo zoznamu, tlačidlá PR+ a PR- slúžia na presun kurzora smerom hore a dolu.

2. Tlačidlom MENU alebo EXIT nastavenie uložíte a opustíte položku.

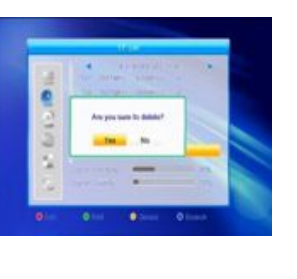

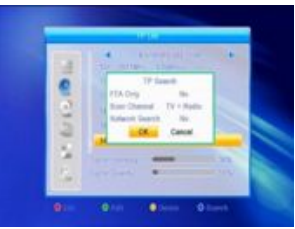

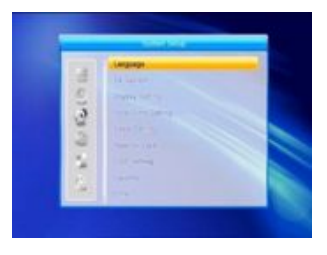

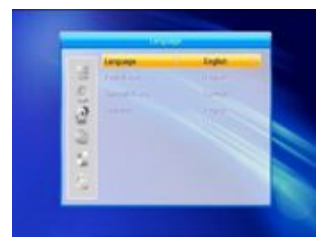

## MENU

**3.2 TV Systém**

Tlačidlá PR+ a PR- slúžia na presun kurzora smerom hore a dolu, tlačidlami  $\geq \leq^{\pm}$  je možné zmeniť nastavenia s okamž itou platnosťou.

**1. Rozlíšenie obrazu:** vyberte z možností: 480i, 576i, 480p,576p, 720p a 1080i.

**2. Pomer strán obrazu:** vyberte z možností 4:3LetterBox, 4:3PanScan, 16:9 a Auto.

**3. Video výstup: vyberte z možností RGB a CVBS** .

4. Digitálny audio výstup: vyberte z možností LPCM, Auto alebo BS.

**3.3 Nastavenia obrazu**

1. Jas: tlačidlami  $\geq \leq$  nastavte výšku jasu 0-100.

2. Kontrast: tlačidlami nastavte výšku kontrastu od 0-100.

3. Saturácia: tlačidlami  $\geq \leq$  nastavte výšku od 0 do 100.

**3.4 Nastavenie miestneho času**

**1. Letný čas: zvoľte "Zapnúť" alebo "Vypnúť".**  "Vypnúť" označuje normálny čas. Ak zvolíte "Zapnúť" pripočíta sa jedna hodina.

**2. Časový posun: ak vyberiete "Zapnút", dátum a čas sa** nastavia automaticky.

Položky Dátum a Čas zostanú neaktívne (šedé).

Výrobné nastavenie položky Časový posun je "Zapnúť".

**3. Dátum, Čas: ak v predchádzajúcej položke nastavíte "Vypnúť", položky "Dátum"** a "Čas" zostanú aktívne a položka "Časový posun" bude neaktívna. Číselnými tlačidlami vložte požadované hodnoty. Po nastavení stlačte tlačidlo MENU alebo EXIT pre odchod z položky. Ak hodnota nie je správna, systém Vás na to upozorní. Môžete pokračovať v editácií alebo odísť bez uloženia. Výber potvrďte tlačidlom OK.

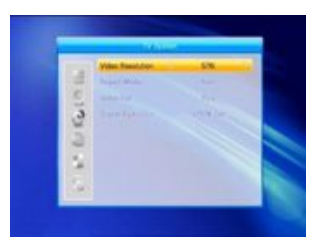

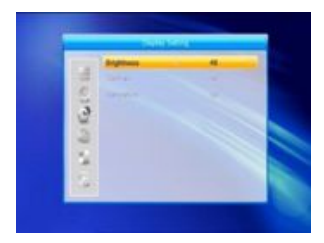

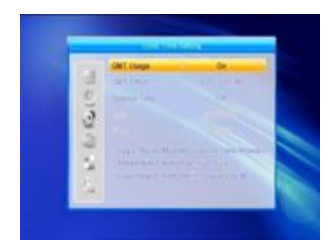

#### **3.5 Nastavenie časovača**

Ak nie je naladený žiadny kanál, táto položka nie je dostupná. V časovači môžete nastaviť až 8 udalostí. Vyberte si časovač a stlačte OK.

**1. Režim časovača: výrobné nastavenie tejto položky** je "vypnutý". Řežim časovača môžete nastaviť nasledovne: Raz, Denne, Týždenne, Mesačne, Ročne.

#### **2. Služba časovača**

V tejto položke nastavete možnosť "Kanál" alebo "Nahrávanie". Pri zapnutí prijímača sa podľa nastavenia buď spustí vysielanie na nastavenom kanáli, alebo sa spustí nahrávanie nastaveného programu.

**3. Dátum zapnutia a vypnutia: číselnými tlačidlami vložte**  požadovaný dátum a čas zapnutia prijímača.

**Dĺžka: nastavte dĺžku zapnutia prijímača. Po uplynutí tohto času sa systém automaticky vypne.**

Tlačidlom MENU alebo EXIT nastavenia uložíte a opustíte menu.

#### **3.6 Rodičovský zámok**

Pred vstupom do menu Rodičovský zámok, musíte zadať PIN kód.

Prednastavený PIN je "0000".

1. Zámok menu: tlačidlami <u>vedect</u> vyberte možnosť zapnúť alebo vypnúť. Ak vyberiete zapnúť, pri vstupe do menu bude prijímač od Vás vyžadovať PIN kód.

2. Zámok kanála: tlačidlami **∠ vberte možnosť** zapnúť alebo vypnúť. Prednastavená je možnosť vypnutý.

Ak vyberiete možnosť zapnutý, v prípade, že bude chcieť pozerať kanály, ktoré ste v zozname kanálov zamkli, budete musieť vložiť PIN kód.

**3.Nový PIN:** zadajte pomocou číselných tlačidiel štvormiestne heslo.

**4. Potvrdiť PIN: vložte nový PIN kód ešte raz pre potvrdenie.**

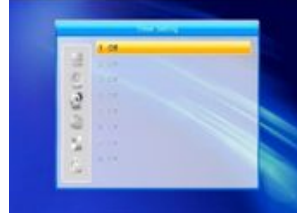

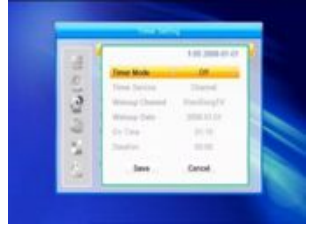

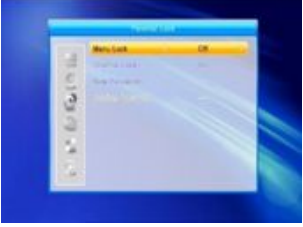

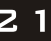

#### **3.7 Nastavenie OSD**

1. Čas zobrazenia info okna: navigačnými tlačidlami vyberte hodnotu od 1 do 10. Prednastavený čas je 5s.

2. Transparencia OSD: navigačn ými tlačidlami vyberte hodnotu 10%, 20%, 30%, 40% alebo Vyp. Prednastavená je možnosť "vypnutá". 3. Zobrazenie tituliek: vyberte možnosť vyp./zap.

Tlačidlom MENU alebo EXIT opustíte túto položku.

#### **3.8 Obľúbené (favoritné)**

Prijímač ponúka možnosť vytvorenia až 32 skupín obľúbených kanálov.

Tlačidlami PR+ a PR- vyberte skupinu a stlačte OK pre premenovanie skupiny. Postup je rovnaký ako v prípade pridania satelitu.

#### **3.9 Iné**

**1. Napájanie LNB: vyberte z možností: "vypnuté" / "zapnuté"**

**2. Typ prehrávaných kanálov: vyberte z možností: "voľné",** 

"všetky" alebo "kódované".

3. Prepínanie kanálov: vyberte možnosť "čierna obrazovka"/ "zamrznúť!.

#### **4. Nástroje**

1. Stlačte OK alebo  $\leq$  pre zobrazenie menu. Pri vstupe do menu musíte zadať pin kód.

Prednastavený PIN je "0000".

2. Tlačidlami PR+ a PR- presúvajte kurzor.

3. Tlačidlom EXIT alebo  $\sim$  sa presuniete do ľavého menu.

#### **4.1 Informácie**

Stlačením tlačidla OK na položke "Informácie" sa zobrazia informácie o systéme.

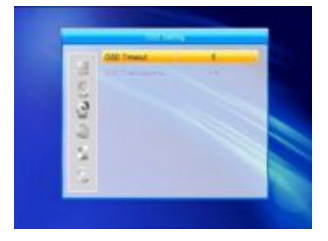

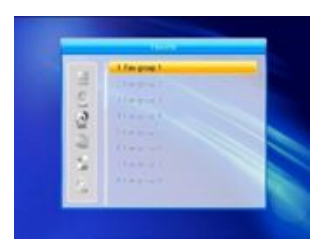

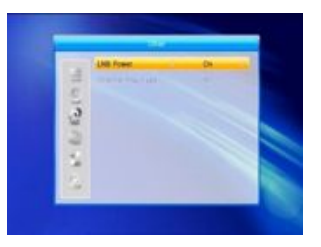

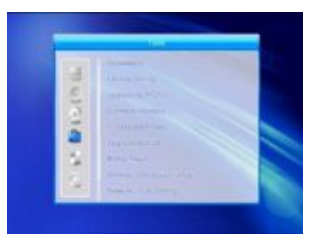

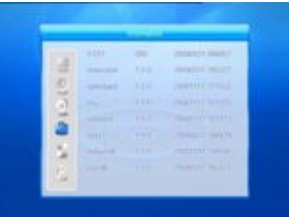

**4.2 Výrobné nastavenia**

Tlačidlom OK vstúpite do menu výrobných nastavení. Ak v zobrazenom okne potvrdíte svoju voľbu výberom možnosti "Áno", všetky Vaše nastavenia a vyhľadané kanály sa vymažu a prijímač sa vráti na pôvodné nastavenia z výroby.

Ak vyberiete možnosť "Nie", nastavenia budú zachované a tlačidlom EXIT alebo MENU opustíte túto položku.

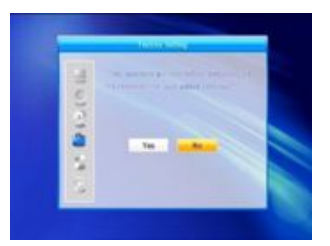

#### **4.3 Aktualizácia cez RS232**

1. Tlačidlami  $\geq \leq$  vyberte jednu z možností aktualizácie: maincode, card, Radioback, keydate, defaultdb, userdb, allcode. Prednastavená možnosť je AllCode. 2. Tlačidlom OK spustíte aktualizáciu.

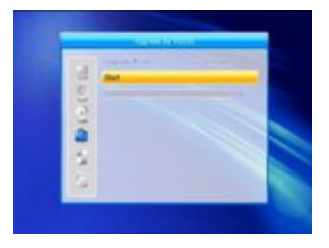

#### **4.4 CI slot**

V tejto položke sa zobrazía informácie o module vloženom v CI slote prijímača a karte, ktorá sa v module nachádza.

V tejto položke môžete upraviť obmedzenie prístupu podľa veku, zmeniť alebo deaktivovať PIN karty.

#### **Zmeniť CA PIN**

 **V položke "Zmeniť CA PIN" môžete zmeniť PIN kód smartkarty, ktorý je nevyhnutný, ak** ak chcete zmeniť vekové obmedzenie pre prístup ku karte.

Pri zmene musíte vložiť aktuálny (starý) PIN kód. Prejdite na položku "PIN kód", nový PIN zadajte dvakrát. Kurzorom sa presuňte na tlačidlo OK a potvrďte zmenu. Zobrazí sa okno, ktoré Vás bude informovať o výsledku zmeny.

#### **Zmeniť Signature PIN**

Postupujte rovnako ako v predchádzajúcej položke.

Poznámka: Ak vložíte 3x nesprávny PIN, signature PIN sa zablokuje. V tomto prípade kontaktujte predajcu.

#### **Obmedzenie prístupu podľa veku**

Nastavenie obmedzenia prístupu podľa veku je možné vykonať iba po vložení platného PIN kódu.

V tomto submenu môžete vybrať vhodné nastavenie z niekoľkých možností: podľa konkrétneho **veku alebo nastaviť možnosť PG (sledovanie pod dohľadom rodiča).**

### MENU

#### **Jazyk**

Výber jazyka

#### **Stav loadera**

 $\bullet$  V tejto položke je možné povoliť alebo zakázať sťahovanie.

#### **4.5 CAS**

Stlačte tlačidlo OK na tejto položke a zobrazia sa informácie o karte vloženej v čítačke. V tejto položke môžete upraviť obmedzenie prístupu podľa veku, zmeniť alebo deaktivovať PIN .

#### **4.5.1 Informácie o karte**

Táto položka obsahuje všekty dostupné informácie o karte.

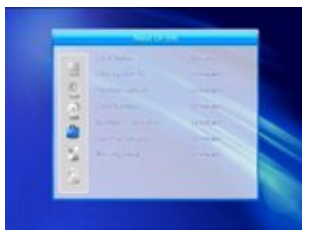

#### **4.5.2 Zmeniť PIN**

**Ak chcete zmeniť nastavenie vekovej hranice, musíte** vložiť PIN kód.

Pri zmene PIN kódu musíte vedieť aktuálny PIN (starý) a 2x vložiť nový PIN. Zmenu potvrďte tlačidlom OK. PIN kód obsahuje iba čísla.

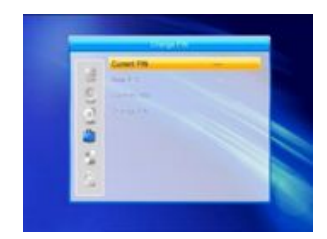

#### **4.5.3 Zmeniť Signature PIN**

Postupujte rovnako ako pri zmene PIN smart karty. Poznámka: Ak 3x vložíte nesprávny PIN, signature PIN sa zablokuje. V tomto prípade kontaktujte predajcu.

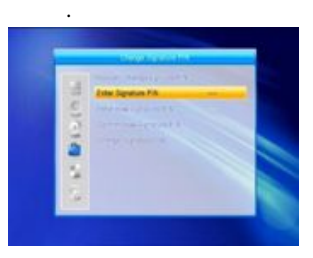

**4.5.4 Obmedzenie podľa veku (Maturity level)**

Obmedzenie prístupu sledovania kanálov je možné nastaviť podľa veku alebo nastaviť možnosť PG - sledovanie pod dohľadom rodiča.

#### **4.6 Aktualizácia cez USB**

1.Zoznam súborov: zobrazí sa zoznam súborov uložených na USB.

2.Režim aktualizácie: vyberte z možností, ktoré sa zobrazia v tejto položke. Pri prepínaní jednotlivých režimov aktualizácie sa bude meniť aj položka "Zoznam aktualizácií" nasledovne:

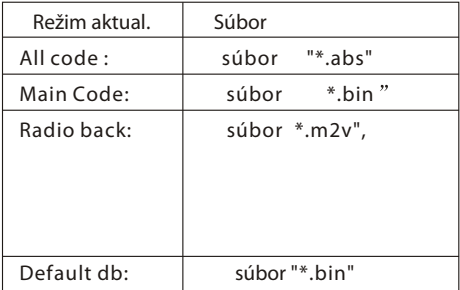

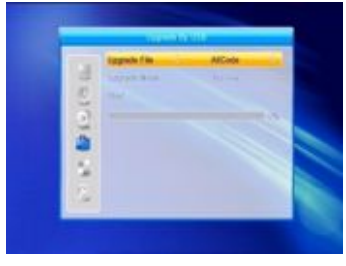

Po nastavení obidvoch položiek môže prebehnúť aktualizácia.

3. Tlačidlom OK na položke "Štart" spustite aktualizáciu. Ak nie je USB pripojené, táto nie je aktívna (zostane šedá).

Poznámka: Režim aktualizácie ALLCODE aktualizuje sw prijímača a vymaže setting. Možnosť MAINCODE aktualizuje iba sw, setting zostáva Váš. Možnosť DUMP slúži na aktualizáciu settingu.

#### **4.7 Media Player**

Toto menu sa zobrazí, iba ak je v prijímači vložené USB. Media Playlist sa neuloží pokiaľ nie je vložené USB alebo je prijímač v STANDBY alebo

vypnutý. V zozname sa pohybujte navigačnými tlačidlami. Vyberte tlačidlom OK požadovaný súbor, po prehratí sa systém vráti do zoznamu.

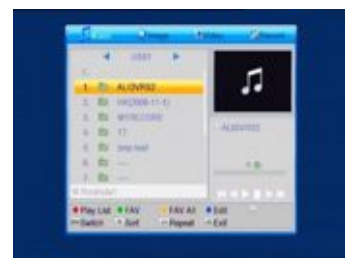

## **MENUL**

Funkcie farebných tlačidiel:

1.Zelené tlačidlo: označenie vybraných súborov symbolom "obľúbené" a pridanie do playlistu.

- 2. Žlté tlačidlo: pridanie všetkých obrázkov a hudobných súborov do playlistu.
- 3. Červené tlačidlo: zobrazenie playlistu.
- 4. Modré tlačidlo: zobrazenie možností úprav.

**Špeciálne funkcie tlačidiel:** 

1.Tlačidom 1 sa zobrazí okno s informáciami o názve, veľkosti súboru, čase a zaradení medzi obľúbené.

2.Tlačidlom 2 zvolíte režim opakovania.

3. Tlačidlo 0 slúži na výber editácie videa, obrázkov, hudby alebo nahrávky.

Červené tlačidlo: slúži na premenovanie súboru. Názov vložte pomocou číselných tlačidiel (0-9).

Zelené tlačidlo: menu kopírovania, tlačidlami  $\geq \leq$ vyberte miesto kam chcete kopírovať, následne stlačte zelené tlačidlo pre spustenie kopírovania.

Žlté tlačidlo: menu vymazania. Žltým tlačidlom označíte súbor, ktorý chcete vymazať. Opakovaným stlačením žltého tlačidla sa symbol zruší. Po stlačení tlačidla OK v zobrazenom okne potvďte svoju voľbu alebo ju zrušte a stlačte EXIT.

Modré tlačidlo: vytvorenie novej zložky, pre editáciu použite číselné tlačidlá.

**4.8 Bezpečné odobratie USB**

Ak stlačíte tlačidlo OK na tejto položke, zobrazí sa správa: "Môžete bezpečne odobrať USB zariadenie!". Následne odoberte USB. .

**4.9 Nastavenie miestnej siete**

DHCP: vyberte možnosť zapnúť alebo vypnúť. Ak je nastavená možnosť zapnúť, položky "IP Adresa", "Subnet Mast" a "Gateway" zostanú neaktívne.

Tlačidlami 0-9 vložte adresu.

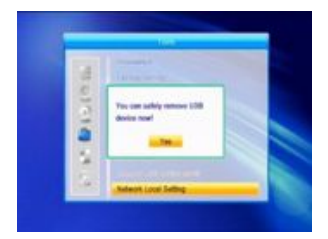

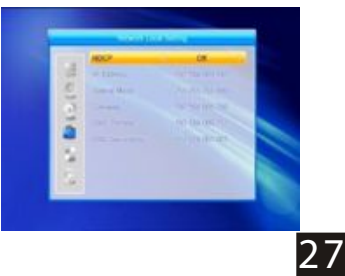

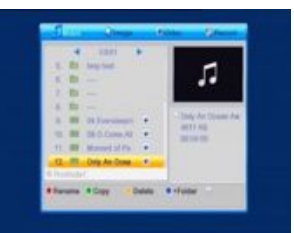

## **MFNU**

#### **4.10 Aktualizácia cez sieť**

- 1. Protokol: zvoľte HTTP alebo FTP. .
- 2. URL Typ: zvoľte číslo alebo string.
- 3. URL: vložte číselnými tlačidlami
- 4.Užívateľ: názov užívateľa vložte číselnými tlačidlami.
- 5. Číselnými tlačidlami vložte heslo.
- 6. Stlačte tlačidlo OK na možnosti "Štart".

Zelené tlačidlo slúži na vymazanie čísla alebo písmena, červené tlačidlo slúži na prepnutie režimu.

.

**5. Hry**

1. Tlačidlom OK alebo  $\overrightarrow{L}$  vstúpte do položky.

2. Tlačidlami PR+ a PR- sa pohybujete hore/dolu.

3. Tlačidlom EXIT alebo ∠ sa presuniete do ľavého menu.

4. Vyberte hru, ktorú chcete hrať a stlačte OK.

#### **6. Nahrávanie**

6.1 Pamäť

Zobrazia sa informácie o pamäti prijímača. V tejto položke môžete aj formátovať USB zariadenie alebo nastaviť DVR.

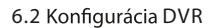

- **1.Time shift:** vyberte zapnúť/vypnúť
- **2. Nahrávanie s Timeshift: vyberte zapnúť/vypnúť**
- 3. Typ záznamu: vyberte TS/PS

**4. Skok : v zázname sa môžete presúvať v časových intervaloch . 30sekúnd, 1min, 5min, 10min a 10minút.**

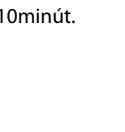

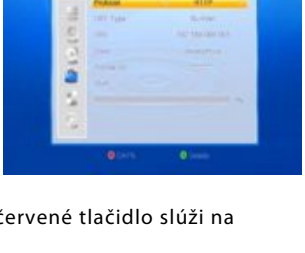

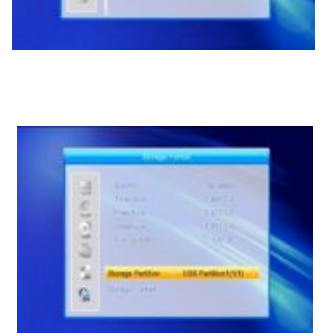

ä ×,

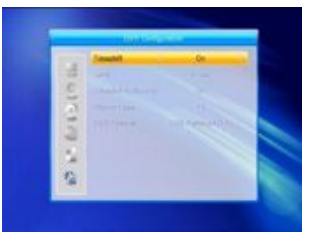

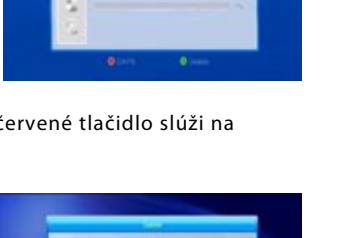

**7. Rýchle tlačidlo**

**7.1 Info**

Tlačidlom INFO sa zobrazí informačné okno.

Opakovaným stlačením talčidla info sa zobrazia informácie o kanáli (kanál, satelit, transpondér, PID, kvalita a sila signálu).

Tlačidlami  $\overline{\phantom{a}} \simeq \phantom{a}$ môžete zobraziť sprievodcu až na 16dní.

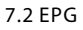

Tlačidlom EPG sa zobrazí elektronický programový sprievodca.

1. V EPG sa pohybuite tlačidlami PR+, PR-  $a \geq b$ smerom hore/dolu/vľavo/vpravo. 2. Stlačte červené tlačidlo pre zobrazenie času. Tlačidlami PR+, PR- a  $\geq \leq$  sa presúvajte medzi

jednotlivými položkami.

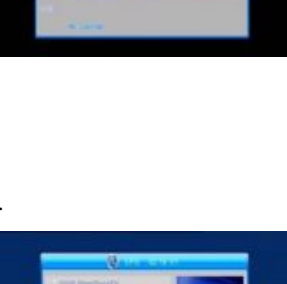

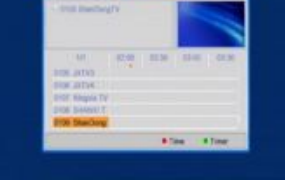

 : stlačte **tlačidlo OK na tejto možnosti pre návrat**  do EPG.

 : stlačte tlačidlo OK na tejto možnosti a kurzor a presunie na aktuálny čas.

<sub>s</sub> ♦▶ : stlačte OK na tejto možnosti pre posun vpred/ vzad o polhodinu.

**(4)** stlačte OK na tejto možnosti pre posun vpred/vzad o dve hodiny.

**(44 H)** stlačte OK na tejto možnosti pre posun vpred/vzad o jeden deň.

**3. Podrobné informácie: podrobné informácie v EPG menu sa zobrazia, ak tlačidlami** PR+, PR- a  $\preceq$   $\preceq$  vyberiete požadovaný kanál a program a stlačíte OK.

**4.** Zeleným tlačidlom v EPG zobrazíte menu "Časovač". V tomto menu môžete pridať rezerváciu nahrávania alebo sledovania požadovaného programu. Maximálny počet rezervácií je 8.

#### **7.3 Hľadať**

Stlačte tlačidlo FIND pre zobrazenie okna vyhľadávania. Číselnými tlačidlami zadajte písmená a stlačte farebné tlačidlo pre zrealizovanie kroku, ktorý chcete vykonať.

#### **7.4 Číslo**

Číselnými tlačidlami (0-9) vyberte požadovaný kanál.

Ak zadáte číslo kanála, ktorý neexistuje, zobrazí sa informačné okno "Kanál neexistuje", stlačte tlačidlo OK pre vypnutie info okna.

#### **7.5 TV/RADIO**

Počas sledovania stlačte tlačidlo TV/RADIO na diaľkovom ovládaní pre výber medzi režimom TV a rádio.

#### **7.6 Hore/dolu (prepínanie kanálov)**

Tlačidlá PR+ a PR- slúžia na prepínanie kanálov.

Ak sa nachádzate v zozname obľúbených kanálov, budete prepínať iba kanály, ktoré sú v zozname uložené.

#### **7.7 Vľavo / vpravo (ovládanie hlasitosti)**

Tlačidlami  $\overline{\phantom{a}}^{\phantom{\dag}}$ sa upravuje výška hlasitosti.

#### **7.8 Vypnutie zvuku**

Tlačidlo  $\mathbb X$  slúži na úplné vypnutie zvuku. Opakovaným stlačením tohto tlačidla sa zvuk obnoví.

#### **7.9 Pauza**

Počas sledovania TV môžete obraz zastaviť stlačením tlačidla PAUSE na diaľkovom ovládaní. Opakovaným stlačením tohto tlačidla sa obraz obnoví.

#### **7.10 OK**

1. Počas sledovania TV alebo počúvania rádia stlačte tlačidlo OK a zobrazí sa zoznam TV/rádio kanálov.

2. Tlačidlami PR+, PR- vyberte kanál a stlačte tlačidlo OK pre potvrdenie.

3. Navigačnými tlačidlami vľavo/vpravo vyberte požadovaný satelit.

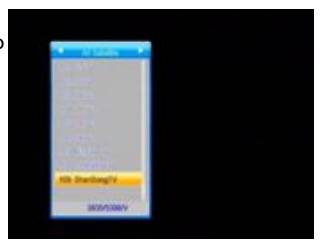

4. Tlačidlom MENU alebo EXIT okno zavriete.

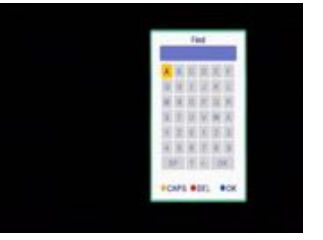

#### **7.11 Audio**

1. Tlačidlom  $\mathbb{Z}_R^L$  sa zobrazí okno audio.

2. Navigačnými tlačidlami vľavo/vpravo vyberte požadovaný režim audio.

3. Vybraný audio režim bude funkčný na vybranom kanáli, nie na všetkých kanáloch.

4. Tlačidlom MENU alebo EXIT opustíte menu audio.

#### **7.12 Recall**

Tlačidlom ←PR prepnete na predchádzajúci kanál.

#### **7.13 FA V**

1. Stlačte tlačidlo FAV pre zobrazenie zoznamu obľúbených skupín.

2. Navigačnými tlačidlami vyberte požadovanú obľúbenú skupinu a kanál. Stlačte OK.

Pre výstup z menu stlačte tlačidlo MENU alebo EXIT.

3. Ak nie je zadaná obľúbená skupina a stlačíte tlačidlo FAV, systém vypíše správu "Žiadny obľúbený kanál".

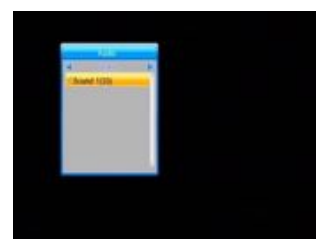

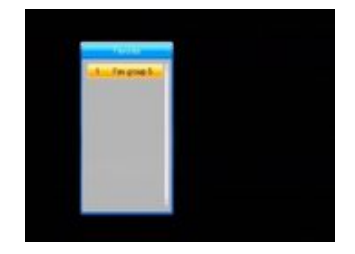

#### **7.14 T eletext**

Tlačidlo TXT sa zobrazí teletext. Ak program teletext nepodporuje, systém Vás na to upozorní. Tlačidlom EXIT opustíte položku.

#### **7.15 Zoom**

- 1. Tlačidlo ZOOM slúži na využívanie funkcie približovania obrazu.
- 2. V režime ZOOM navigačnými tlačidlami presúvajte obraz doľava/doprava/hore/dolu.
- 3. Tlačidlom EXIT alebo MENU opustíte túto položku.

## MOŽNÉ PROBLÉMY A ICH RIEŠENIA

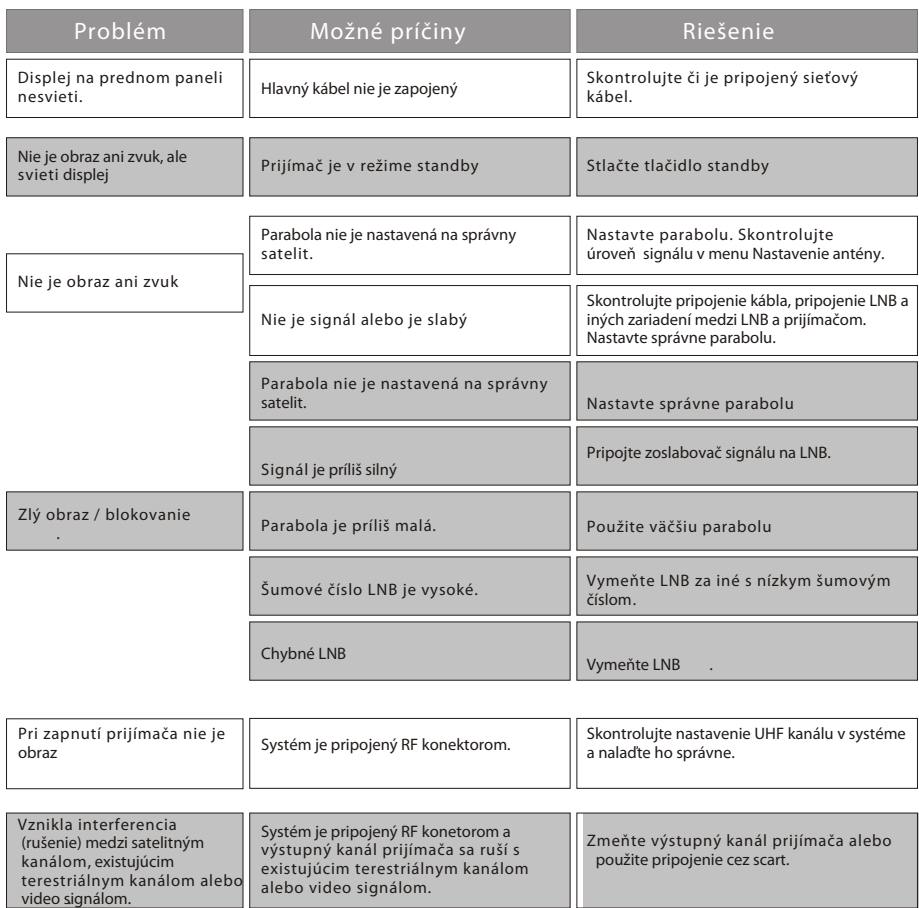

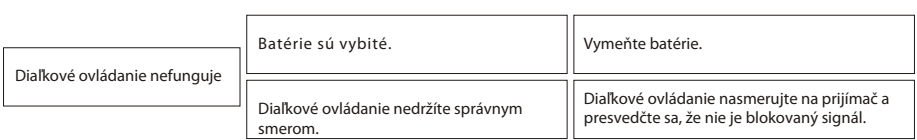